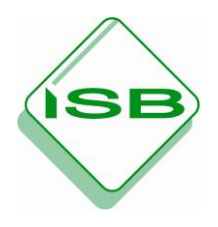

## **STAATSINSTITUT FÜR SCHULQUALITÄT UND BILDUNGSFORSCHUNG MÜNCHEN**

# **ERP-Software Microsoft Dynamcis NAV™ 2009**

Programmpaket NAV\_2009.zip

2013

Erarbeitet im Auftrag des Bayerischen Staatsministeriums für Unterricht und Kultus im Rahmen des Arbeitskreises "Einsatz von ERP-Software im Unterricht"

#### **Autor**

Harald Decker Staatsinstitut für Schulqualität und Bildungsforschung, München

#### **Herausgeber**

Staatsinstitut für Schulqualität und Bildungsforschung, Schellingstr. 155, 80797 München Telefon (089) 2170-2140, Telefax (089) 2170-2215 Internet: [http://www.isb.bayern.de](http://www.isb.bayern.de/)

#### **Inhalt**

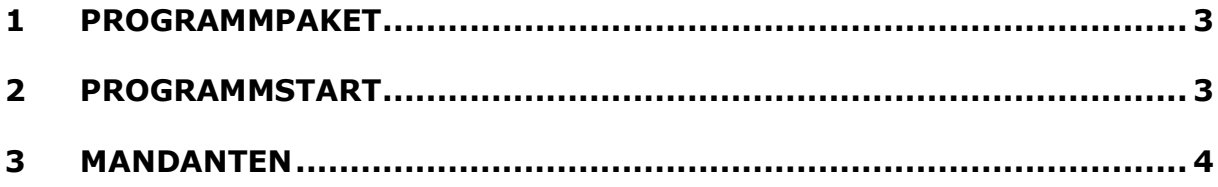

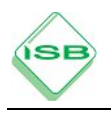

<span id="page-2-2"></span>1

### <span id="page-2-0"></span>**1 Programmpaket**

Bei NAV 2009 handelt es sich um ein Programmpaket, das ohne Installation sofort startbereit ist und unter den Betriebssystemen Windows XP, VISTA, Windows 7 und Windows 8 eingesetzt werden kann. Es wird die Datenbank Bayern.fdb aus der Programmversion 4.0 verwendet.

Die Datei NAV\_2009.zip kann in einem beliebigen Verzeichnis auf einer internen oder externen Festplatte bzw. einem USB-Stick etc. entpackt werden.

Vor dem Programmstart ist die Schullizenzdatei **fin.flf<sup>1</sup>** in das Verzeichnis **Classic** zu kopieren. Falls die Lizenzdatei Schülern zur Verfügung gestellt wird, muss die beiliegende "Nutzungsvereinbarung Schueler.pdf" unterzeichnet werden.

## <span id="page-2-1"></span>**2 Programmstart**

Der Start des Programms erfolgt über die Verknüpfung **Start NAV** im Verzeichnis NAV\_2009 oder unter \NAV\_2009\Classic\fin.exe. Es wird empfohlen, das Starticon auf den Desktop zu legen. Mit Hilfe dieser Verknüpfung werden automatisch die Datenbank Bayern.fdb gestartet und die Datei fin.zup im Verzeichnis \Classic\zup\ angelegt.

Im Anmeldefenster wird die Eingabe einer Benutzer-ID (ohne Kennwort) verlangt. Es stehen -je nach gewünschten Einsatzbereichen und Mandantenunterschiedliche Benutzer zur Verfügung:

| <b>Benutzer</b> | Entsprechende Mandanten (Handreichungen)                 |
|-----------------|----------------------------------------------------------|
| ind             | IND FIBU M1.fbk (Basismandant Finanzbuchführung)         |
|                 | IND WAWL M1.fbk (Basismandant Warenwirtschaft Industrie) |
|                 | IND_PROD_M1 (Basismandant Produktionswirtschaft)         |
|                 | kore_stammdaten.fbk (Basismandant KOSTENRECHNUNG)        |
| gh              | GH-WAWI (Warenwirtschaft Großhandel)                     |
| kasse           | KASSE (Kassensysteme)                                    |
| eh              | EH-WAWI (Warenwirtschaft Einzelhandel)                   |
| it              | IT (Warenwirtschaft und Customizing IT-Berufe            |

<sup>&</sup>lt;sup>1</sup> Falls die Lizenzdatei unter einem anderen Namen oder in einem anderen Verzeichnis gespeichert wird, muss sie im Navision-Programm unter EXTRAS LIZENZINFORMATIONEN importiert werden.

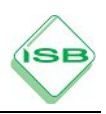

## **3 Mandanten**

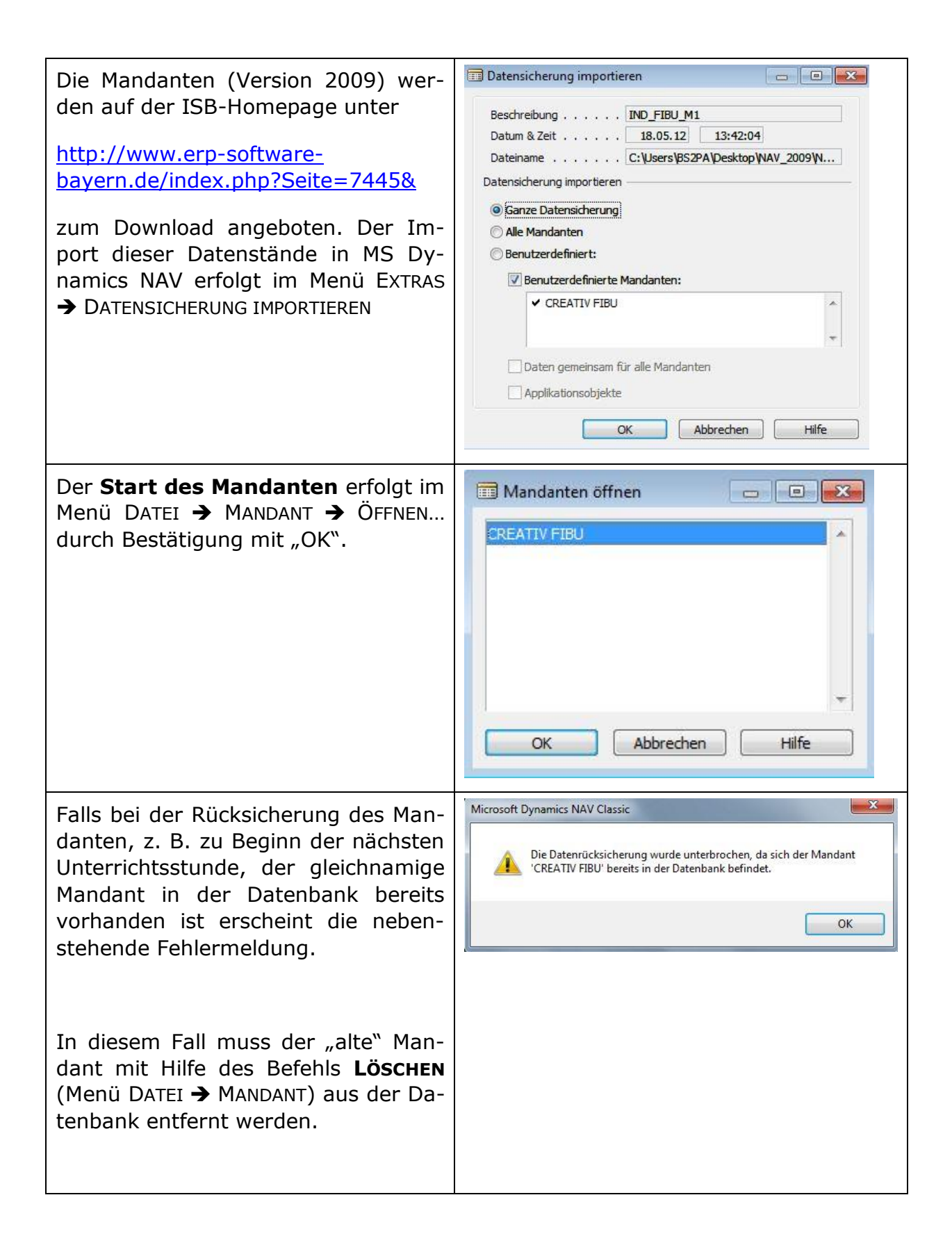

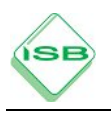

Die Sicherung der Mandanten ist im Menü *EXTRAS DATENSICHERUNG ER-STELLEN* durchzuführen.

Pfad und Dateiname (\*.fbk) sowie Beschreibung können beliebig gewählt werden. Die Felder *DATEN GE-MEINSAM FÜR ALLE MANDANTEN* und *AP-PLIKATIONSOBJEKTE* dürfen **nicht** aktiviert werden, da sich die Dateigröße dann auf ca. 80 MB e rhöht.

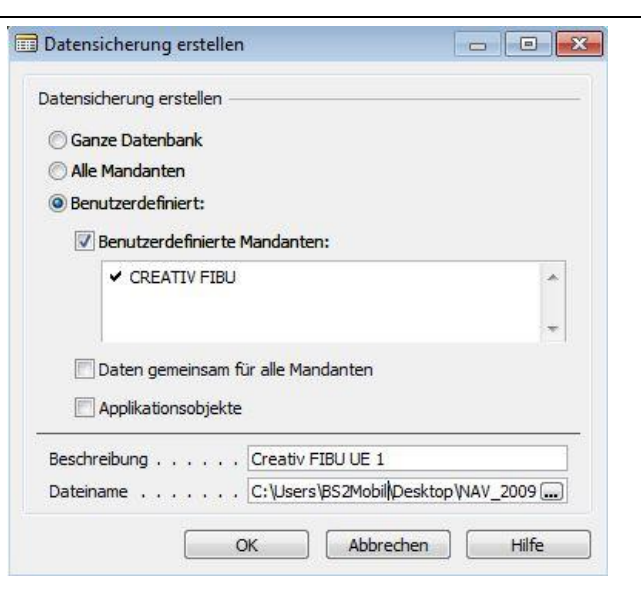

5